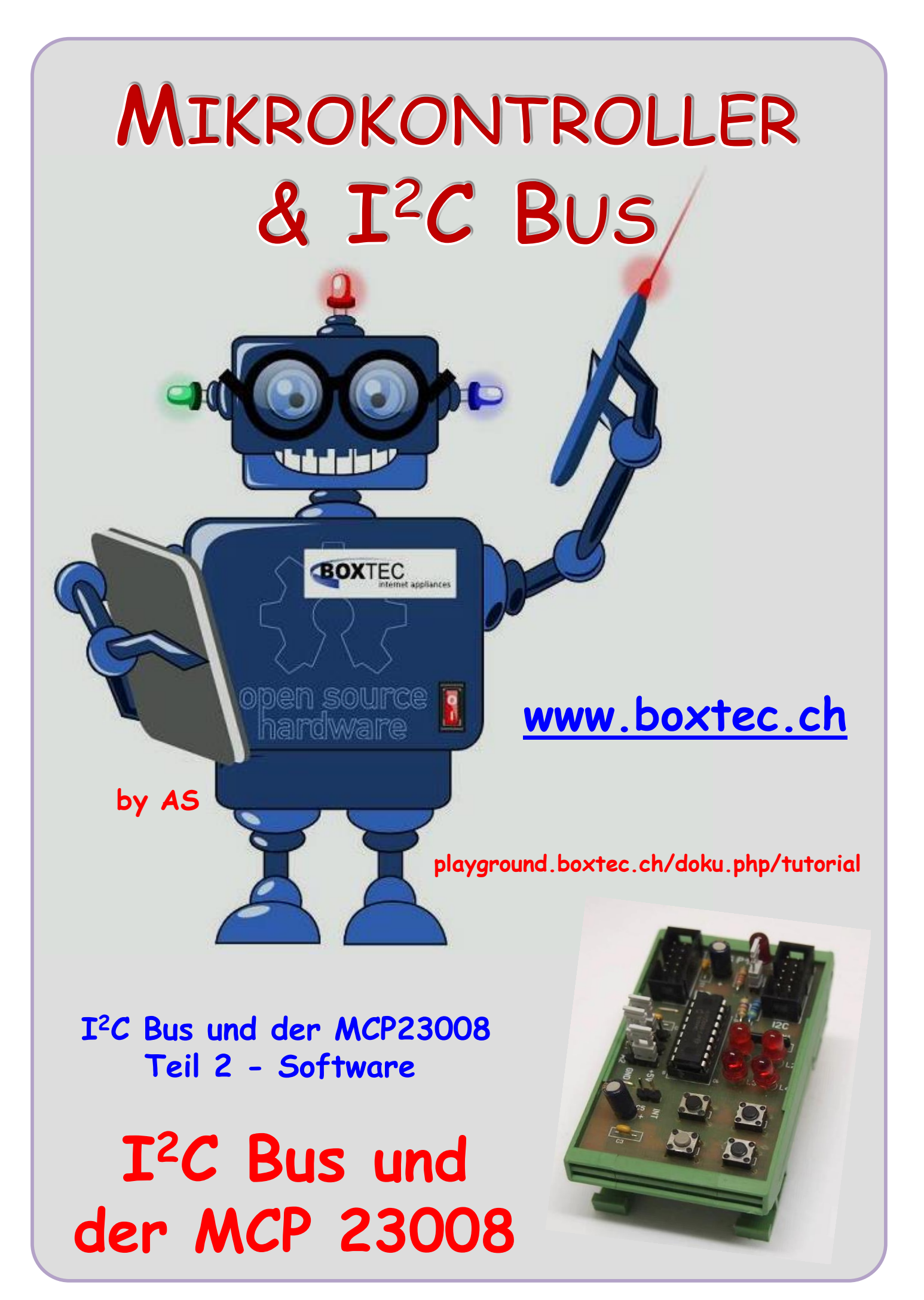

## **Copyright**

Sofern nicht anders angegeben, stehen die Inhalte dieser Dokumentation unter einer "Creative Commons - Namensnennung-NichtKommerziell-Weitergabe unter gleichen Bedingungen 3.0 DE Lizenz"

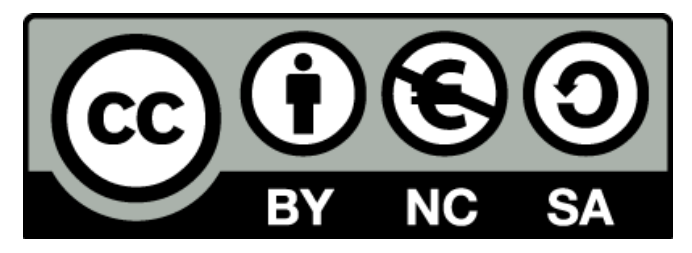

### **Sicherheitshinweise**

Lesen Sie diese Gebrauchsanleitung, bevor Sie diesen Bausatz in Betrieb nehmen und bewahren Sie diese an einem für alle Benutzer jederzeit zugänglichen Platz auf. Bei Schäden, die durch Nichtbeachtung dieser Bedienungsanleitung verursacht werden, erlischt die Gewährleistung / Garantie. Für Folgeschäden übernehmen wir keine Haftung! Bei allen Geräten, die zu ihrem Betrieb eine elektrische Spannung benötigen, müssen die gültigen VDE-Vorschriften beachtet werden. Besonders relevant sind für diesen Bausatz die VDE-Richtlinien VDE 0100, VDE 0550/0551, VDE 0700, VDE 0711 und VDE 0860. Bitte beachten Sie auch nachfolgende Sicherheitshinweise:

- Nehmen Sie diesen Bausatz nur dann in Betrieb, wenn er zuvor berührungssicher in ein Gehäuse eingebaut wurde. Erst danach darf dieser an eine Spannungsversorgung angeschlossen werden.
- Lassen Sie Geräte, die mit einer Versorgungsspannung größer als 24 V- betrieben werden, nur durch eine fachkundige Person anschließen.
- In Schulen, Ausbildungseinrichtungen, Hobby- und Selbsthilfewerkstätten ist das Betreiben dieser Baugruppe durch geschultes Personal verantwortlich zu überwachen.
- In einer Umgebung in der brennbare Gase, Dämpfe oder Stäube vorhanden sind oder vorhanden sein können, darf diese Baugruppe nicht betrieben werden.
- Im Falle eine Reparatur dieser Baugruppe, dürfen nur Original-Ersatzteile verwendet werden! Die Verwendung abweichender Ersatzteile kann zu ernsthaften Sach- und Personenschäden führen. Eine Reparatur des Gerätes darf nur von fachkundigen Personen durchgeführt werden.
- Spannungsführende Teile an dieser Baugruppe dürfen nur dann berührt werden (gilt auch für Werkzeuge, Messinstrumente o.ä.), wenn sichergestellt ist, dass die Baugruppe von der Versorgungsspannung getrennt wurde und elektrische Ladungen, die in den in der Baugruppe befindlichen Bauteilen gespeichert sind, vorher entladen wurden.
- Sind Messungen bei geöffnetem Gehäuse unumgänglich, muss ein Trenntrafo zur Spannungsversorgung verwendet werden
- Spannungsführende Kabel oder Leitungen, mit denen die Baugruppe verbunden ist, müssen immer auf Isolationsfehler oder Bruchstellen kontrolliert werden. Bei einem Fehler muss das Gerät unverzüglich ausser Betrieb genommen werden, bis die defekte Leitung ausgewechselt worden ist.
- Es ist auf die genaue Einhaltung der genannten Kenndaten der Baugruppe und der in der Baugruppe verwendeten Bauteile zu achten. Gehen diese aus der beiliegenden Beschreibung nicht hervor, so ist eine fachkundige Person hinzuzuziehen

#### **Bestimmungsgemäße Verwendung**

- Auf keinen Fall darf 230 V~ Netzspannung angeschlossen werden. Es besteht dann Lebensgefahr!
- Dieser Bausatz ist nur zum Einsatz unter Lern- und Laborbedingungen konzipiert worden. Er ist nicht geeignet, reale Steuerungsaufgaben jeglicher Art zu übernehmen. Ein anderer Einsatz als angegeben ist nicht zulässig!
- Der Bausatz ist nur für den Gebrauch in trockenen und sauberen Räumen bestimmt.
- Wird dieser Bausatz nicht bestimmungsgemäß eingesetzt kann er beschädigt werden, was mit Gefahren, wie z.B. Kurzschluss, Brand, elektrischer Schlag etc. verbunden ist. Der Bausatz darf nicht geändert bzw. umgebaut werden!
- Für alle Personen- und Sachschäden, die aus nicht bestimmungsgemäßer Verwendung entstehen, ist nicht der Hersteller, sondern der Betreiber verantwortlich. Bitte beachten Sie, dass Bedien- und /oder Anschlussfehler außerhalb unseres Einflussbereiches liegen. Verständlicherweise können wir für Schäden, die daraus entstehen, keinerlei Haftung übernehmen.
- Der Autor dieses Tutorials übernimmt keine Haftung für Schäden. Die Nutzung der Hard- und Software erfolgt auf eigenes Risiko.

# **Der I2C Bus und der MCP 23008 – Teil 2**

Auch der MCP23008 hat Aufgrund seiner Register einige gewöhnungsbedürftige Einstellungen gegenüber seinen Vorgängern.

MCP 23008 auf der Platine 158 mit 2 Anschlüssen für den  $I^2C$  Bus, 4 LEDs zur Anzeige, 4 Taster zur Eingabe, 3 Stecker zur Auswahl der Adresse, Stecker zur Schaltung der Interrupts, Jumper zum Anlegen der Vcc an den Bus und der Anzeige der Betriebsspannung

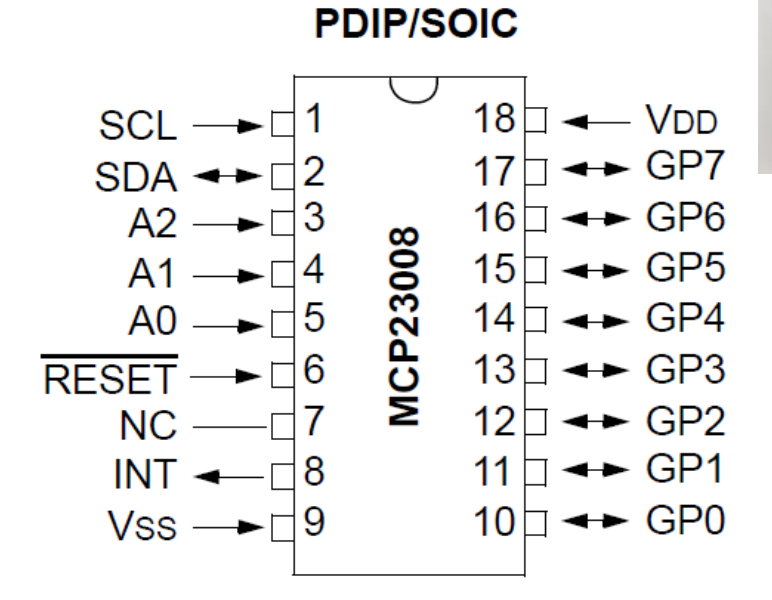

Die einzelnen Pins die wir benutzen:

LED1 – LED4 – GP 4 bis GP 7 – Pin 14 bis 17 T1 – T4 – GP 0 bis GP 3 – Pin 10 bis 13

Bus SCL – Pin 1 Bus SDA – Pin 2

Angabe Adresse A0 / A1 / A2 – PIN 5 / 4 / 3

Betriebsspannung Vcc / GND – Pin 18 / 9

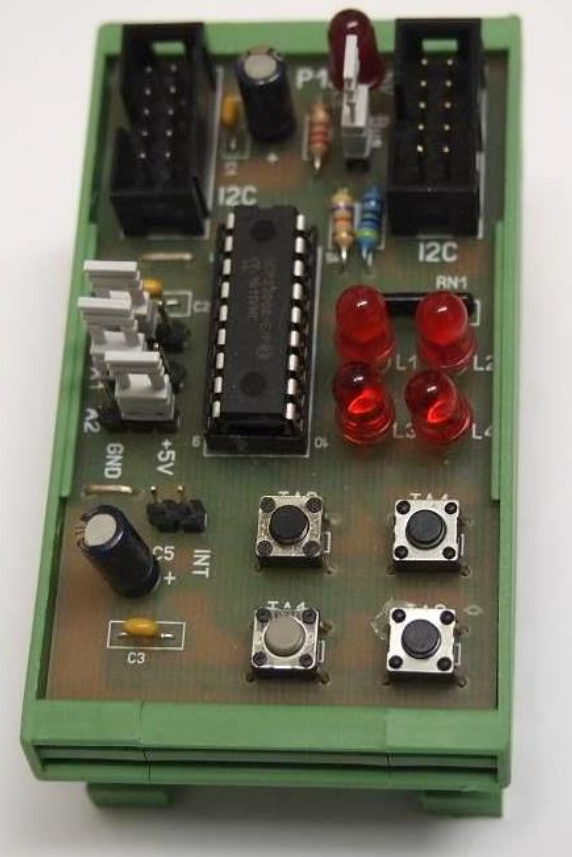

**Ansicht des ICs von oben mit Pinbelegung** Diese beiden Tabellen habe ich dem Datenblatt des Herstellers entnommen.

Es zeigt die Adresse und das zugehörige Register.

In der Tabelle 1-3 habe ich noch mal die Konfiguration der Steuerung Register dargestellt

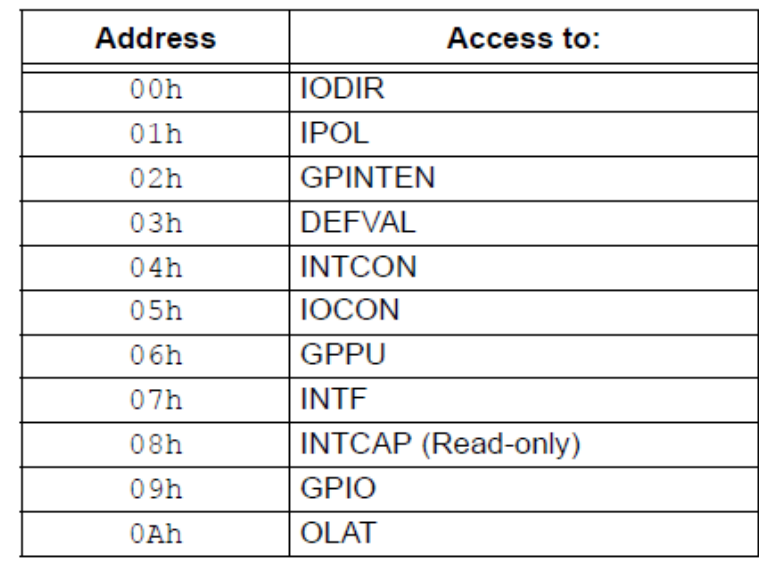

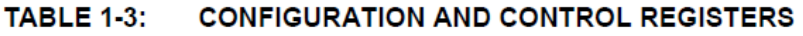

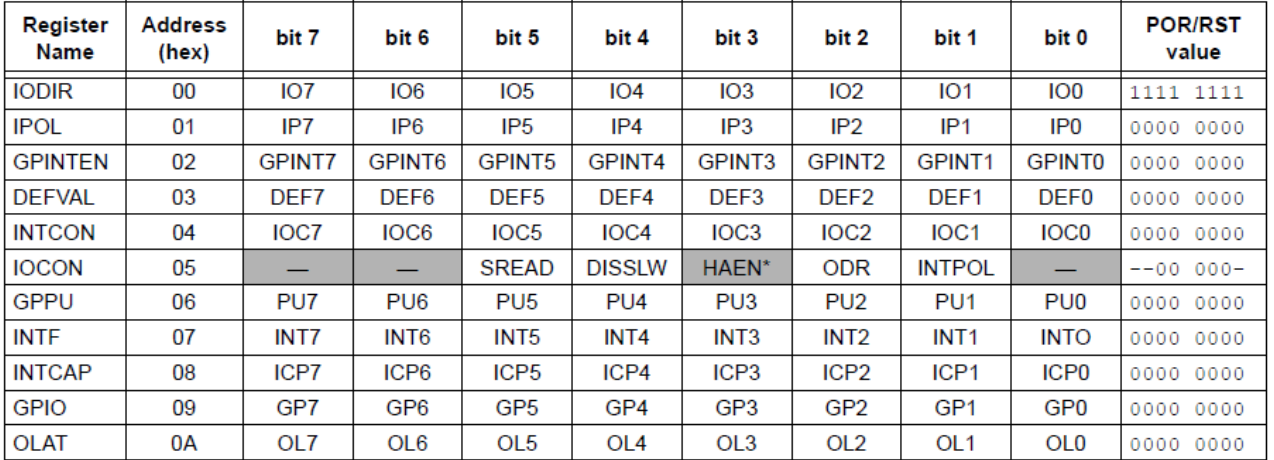

\* Not used on the MCP23008.

#### Die genaue Erklärungen habe ich in der Datei **MCP 23008.h** als Kommentar angegeben.

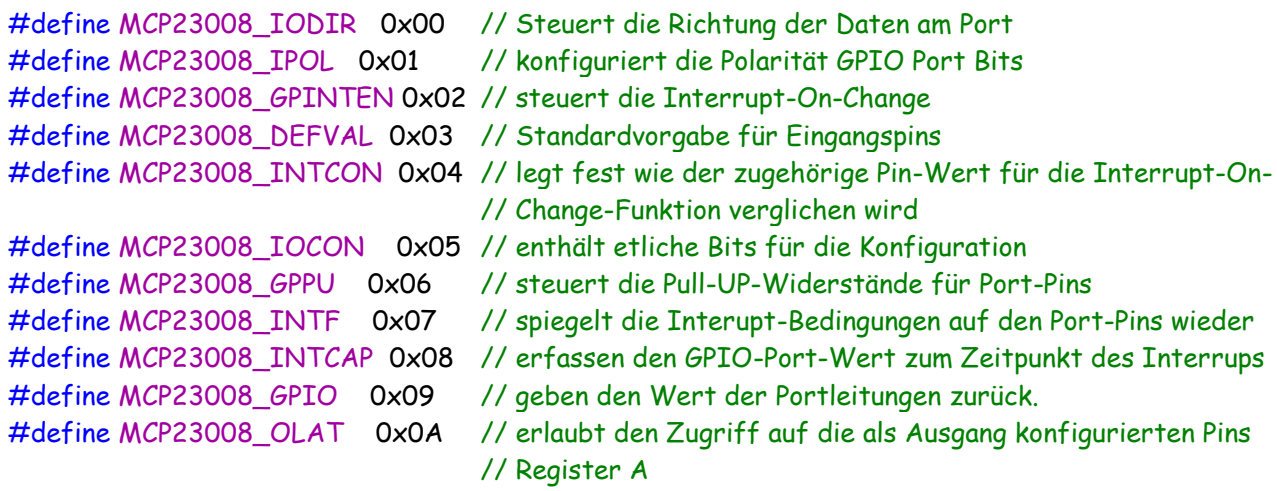

Im oberen Teil habe ich den Inhalt der Datei **MCP23008.h** dargestellt. Ein Teil der Kommentare habe ich entfernt. Wer mehr wissen möchte, bitte die Datei anschauen.

Die Angabe der Frequenz unseres Prozessors und der **I <sup>2</sup>C** Bus Adresse erfolgt in der Datei **main.h**. Für die Kommunikation des **I <sup>2</sup>C** Busses verwende ich die Dateien von Peter Fleury.

Zum Start des Hauptprogrammes verwende ich diese Dateien:

```
#include <stdbool.h>
#include <avr/pgmspace.h>
#include "main.h"
#include "i2cmaster.h"
#include "avr/io.h"
#include "util/delay.h"
#include "avr/interrupt.h"
#include "stdlib.h"
#include "MCP23008.h"
```
Ob sie alle benötigt werden habe ich nicht getestet. Im nächsten Teil erfolgt die Einstellung der Register:

```
uint8_t Data;
int main(void)
 {
  i2c_init(); // initialize I2C library
  //setzt Port als Eingang/Ausgang mit IODIR
  i2c_start(MCP23008_ADDR); // Angabe Adresse
  i2c_write(MCP23008_IODIR); // Steuert die Richtung der Daten am Port A
  i2c_write(0x0F); // Angabe Ausgang 0x00-alle, 0xff-alle aus
  i2c_stop();
  // Eingänge R einschalten
  i2c_start(MCP23008_ADDR); // Angabe Adresse
  i2c_write(MCP23008_GPPU); // Taster schalten Masse (active-low)
  i2c_write(0x0F); // alle Eingänge invertieren
  i2c_stop();
  while(1)
  \{ // Abfrage der Eingänge am MCP
      i2c_start(MCP23008_ADDR); // Angabe Adresse
      i2c_write(MCP23008_GPIO);
      i2c_stop();
      i2c_start(MCP23008_ADDR +1); // Auslesen Adresse + 1
      Data = i2c_readNak(); \frac{1}{2} // liest Eingänge ein
      i2c_stop();
      // Abfrage Taster 1
      if (Data & 0x01) // Abfrage DATA, welcher Taster
        { // Angabe Taster mit 0x01
         i2c_start(MCP23008_ADDR); // Angabe Adresse
         i2c_write(MCP23008_OLAT); // Schalte Ausgang
         i2c_write(0x40); // Auswahl der LED
         i2c_stop();
        }
      else
```

```
 {
      i2c_start(MCP23008_ADDR); // Angabe Adresse
      i2c_write(MCP23008_OLAT); // Schalte Ausgang
      i2c_write(0x00); // Auswahl der LED, alle aus
      i2c_stop();
      }
    // Abfrage Taster 2
    if (Data & 0x02) // Abfrage DATA, welcher Taster
      { // Angabe Taster mit 0x02
      i2c_start(MCP23008_ADDR); // Angabe Adresse
      i2c_write(MCP23008_OLAT); // Schalte Ausgang
      i2c_write(0x80); // Auswahl der LED
      i2c_stop();
      }
    // Abfrage Taster 3
    if (Data & 0x04) // Abfrage DATA, welcher Taster
      { // Angabe Taster mit 0x04
      i2c_start(MCP23008_ADDR); // Angabe Adresse
      i2c_write(MCP23008_OLAT); // Schalte Ausgang
      i2c_write(0x10); // Auswahl der LED
      i2c_stop();
     } 
    // Abfrage Taster 4
    if (Data & 0x08) // Abfrage DATA, welcher Taster
      { // Angabe Taster mit 0x08
      i2c_start(MCP23008_ADDR); // Angabe Adresse
      i2c_write(MCP23008_OLAT); // Schalte Ausgang
      i2c_write(0x20); // Auswahl der LED
      i2c_stop();
      }
  } // while
 }
```
Weiter Angaben stehen in den Kommentaren

Ansicht des fertigen Modules

Einige Teile des Textes wurden zur besseren Übersicht farblich gestaltet. Die Nutzung erfolgt auf eigenes Risiko. Ich wünsche viel Spaß beim Bauen und programmieren Achim

[myroboter@web.de](mailto:myroboter@web.de)

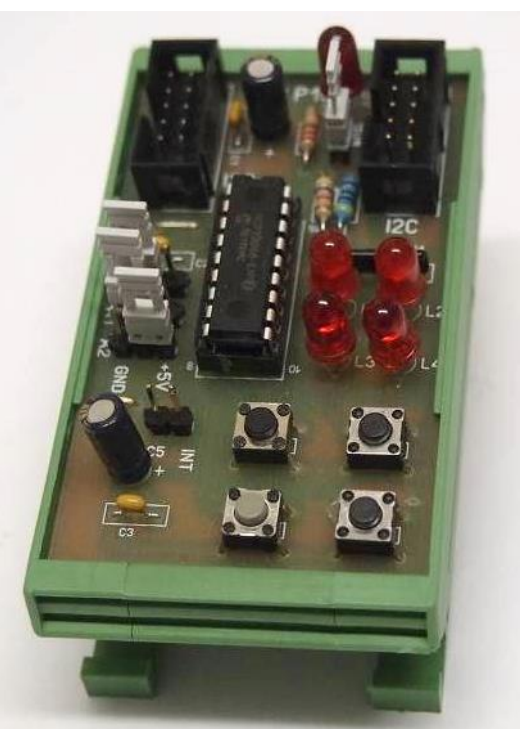